TEA

**Decision 3E: Texas College Bridge TCLAS Initiative Kickoff Webinar**

### **Welcome and Congratulations on your Award!**

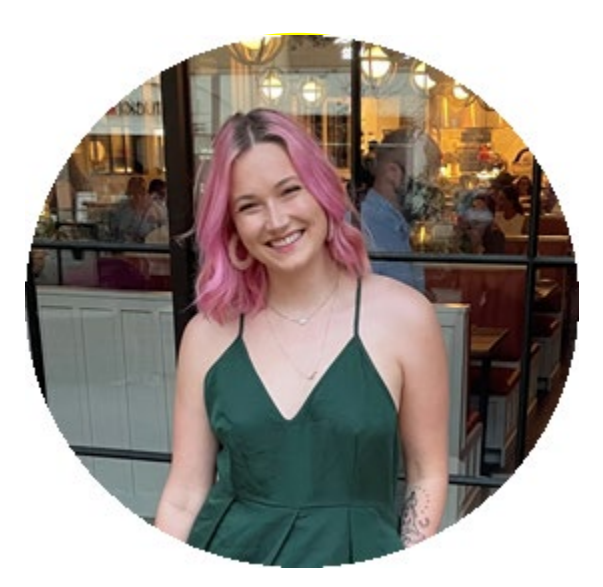

**Tracy Johnson** Statewide Coordinator for College and Career Readiness

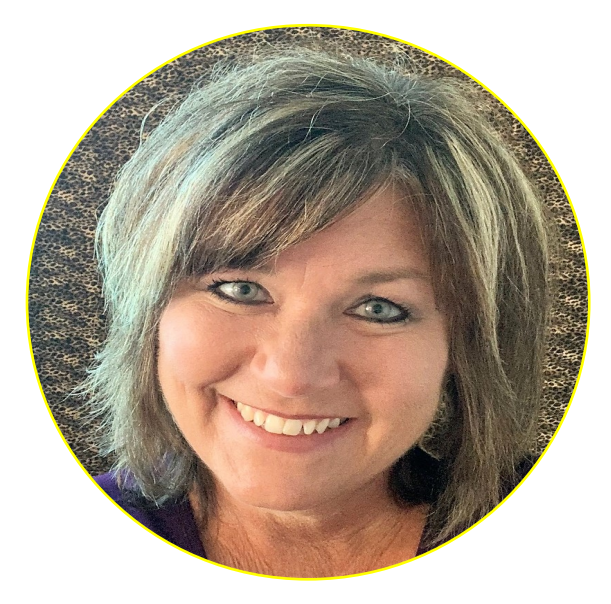

**Timi Creekmore** Program Manager Texas College Bridge

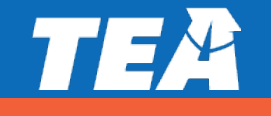

## **Agenda and FYIs for Today's Webinar**

#### Agenda

- Welcome and Introductions
- 2. TCLAS Award Next Steps
- 3. Decision Specific Deep Dive
- 4. Recap Next Steps

#### FYIs

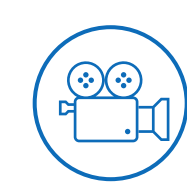

Please ask questions and drop them in the **Question and Answer** box in Zoom

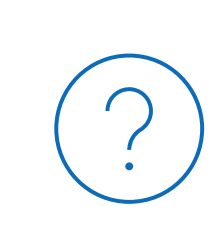

This **recording and these slides will be posted** on tea.texas.gov/tclas shortly after this webinar concludes

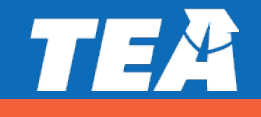

### **TCLAS Next Steps**

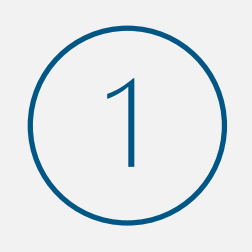

**What**: Complete **Award Confirmation Survey** and re-commit to program assurances for all awarded supports When: Due by 11:59 PM CT on September 10<sup>th</sup>

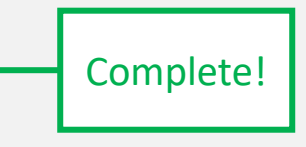

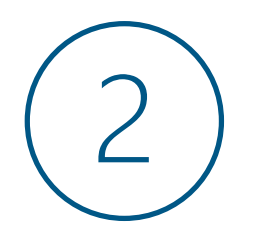

#### **What**: Complete **Program Onboarding** by:

- Attending mandatory support-specific kickoff webinars
- Completing additional onboarding as outlined in pdf attachment to award confirmation survey (also reviewed in this webinar) When: September 13<sup>th</sup>- 21<sup>st</sup>

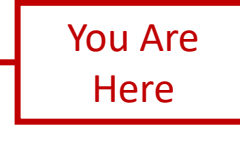

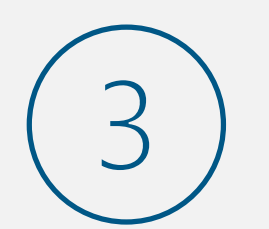

#### **What**: Complete **eGrants Application**:

- Complete eGrants Application to receive your Notice of Grant Agreement (NOGA)
- Optional Supports: TCLAS eGrant Calculator Available for LEAs and eGrants Webinar and Office Hours

When: Open Mid-September; Closes October 29<sup>th</sup> (Processed on first-come, first served basis

FYI - All of this information is detailed in your **award confirmation email and the attached PDF**!

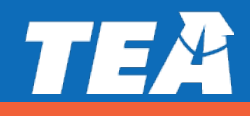

### **Onboarding Webinar Schedule**

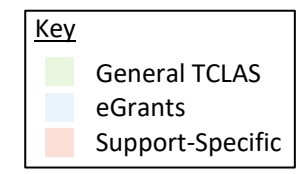

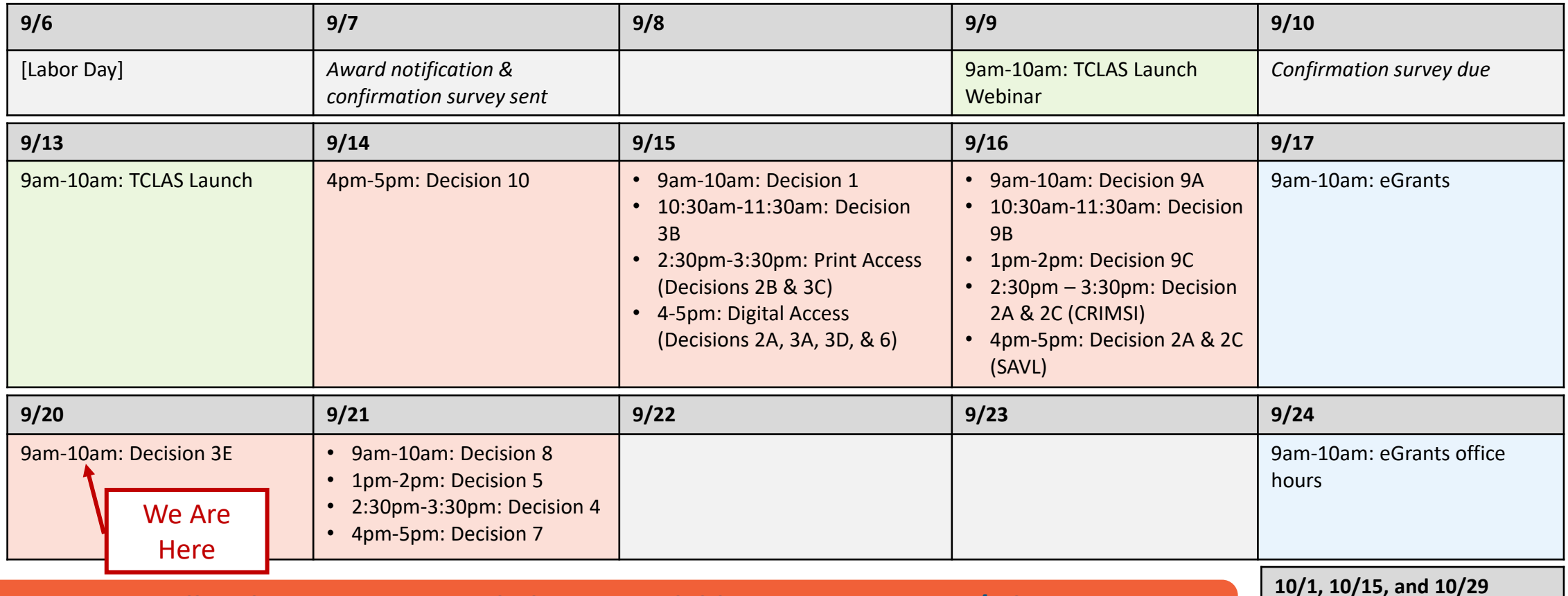

**All webinar registration links are available on tea.texas.gov/tclas Recordings and slides will also be posted on tea.texas.gov/tclas**

9am-10am: eGrants office hours

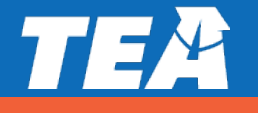

### **Optional eGrants Application Webinars**

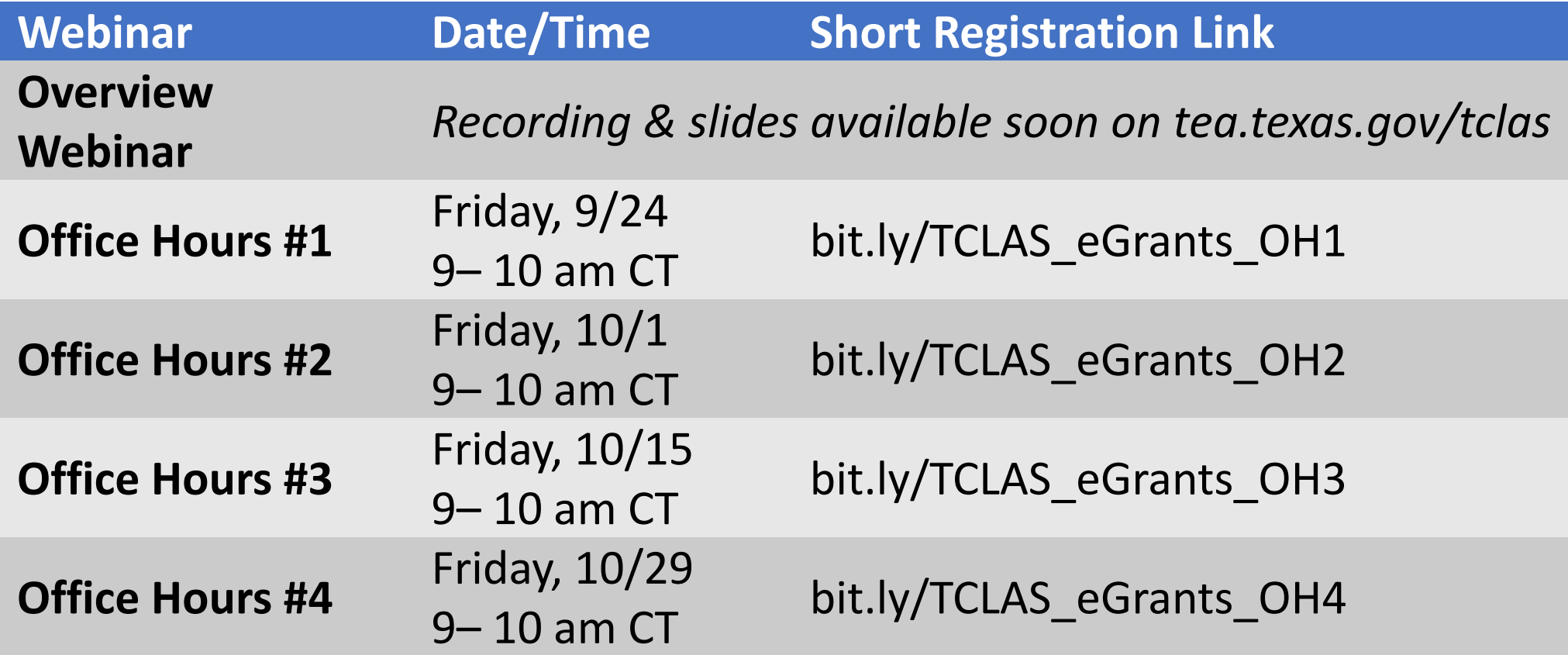

**Audience**: District staff submitting eGrants application

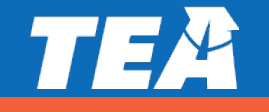

TEA

# **Decision 3E: Texas College Bridge Deep Dive**

### **[TEC](https://statutes.capitol.texas.gov/Docs/ED/htm/ED.28.htm)** [§](https://statutes.capitol.texas.gov/Docs/ED/htm/ED.51.htm)**[28.014](https://statutes.capitol.texas.gov/Docs/ED/htm/ED.28.htm) House Bill 5 College Preparatory Courses requirements**

- **Partner** with at least **one institution** of **higher education** (IHE) to **develop**/**provide courses** in college preparatory **mathematics** and **English** language arts through an MOU.
- **Identify students in Grades 11-12**:
	- Whose performance on EOC **did not meet** the college readiness standards.
	- Where coursework and/or college preparation assessment (SAT/ACT/TSIA) indicate the student is **not ready** to **perform** entry-level **college coursework**.
- **Provide notice** to each student and student's parent/guardian regarding **benefits** of **enrolling** in this **course**.
- **Successful completion** provides (as outlined in the MOU with the IHE) an **exemption** from **development education** courses (from IHE partner) effective for **24 months following** the student's **high school graduation**. ([TEC §51.338\)](https://statutes.capitol.texas.gov/Docs/ED/htm/ED.51.htm)

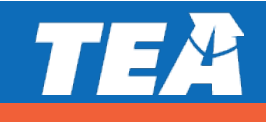

### **College Prep Courses in A-F Accountability**

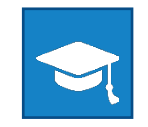

#### **College Ready**

- ▶ Meet criteria of 3 on AP or 4 on IB examinations
- Meet TSI criteria (SAT/ACT/TSIA/College Prep course) in reading and mathematics
- $\triangleright$  Complete a course for dual credit (9 hours or more in any subject or 3 hours or more in ELAR/mathematics)
- $\triangleright$  Earn an associate's degree
- $\triangleright$  Complete an OnRamps course in any subject and qualifying for college credit

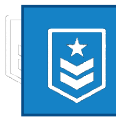

#### **Military Ready** student

Enlist in the United States Armed Forces

#### **Career Ready**

- $\triangleright$  Earn an industry-based certification
- $\triangleright$  Graduate with completed IEP and workforce readiness (graduation type codes 04, 05, 54, or 55)
- $\triangleright$  Earn a Level I or Level II certificate
- Graduate under an advanced degree plan and be identified as a current special education

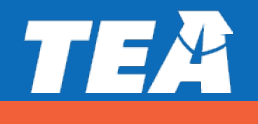

#### **Texas College Bridge: Options for HB5 College Prep Courses**

#### **will receive: All Texas public school districts can access:**

- **No-cost**, **online**, adaptive **college preparatory course curriculum** for HB 5 College Preparatory **English language arts** and **mathematics**  (EdReady).
- **Competency-based progression** aligned with college readiness exams like ACT and SAT
- **Dashboards** to **monitor** and adjust student **progress.**
- **Professional development** for teacher facilitators, district coordinators, and counselors/advisors.
- **Student-facing college** and **career** planning **tools**, **activities**, and trackers.

# **As a Texas College Bridge grantee districts**

- **Funding** to **implement** program **locally** (up to \$308 per student)**.** Funding may be used for**:**
	- **teacher stipends** for successful student completion (up to \$100 per student per subject).
	- **counselor stipends** for student completion of counseling/advising online modules (up to \$100 per student).
	- **TSIA testing** for participating students (\$8 per student).

#### **Flexibility** in program **implementation**

 **Access** to **all** supports **available** to any Texas public school.

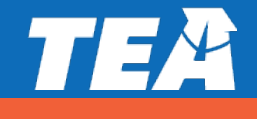

### **Texas College Bridge: Responsibilities for LEAs**

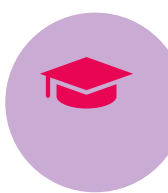

Review the state-wide MOU and establish a partnership between local college and district(s)

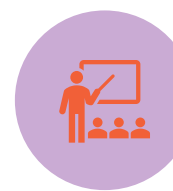

Identify and recruit senior graduates who are not college ready

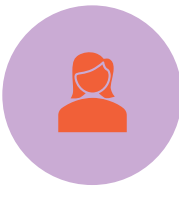

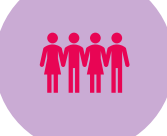

Assign a point person **Communicate expectations** with students and parents CREAT Create a technology plan

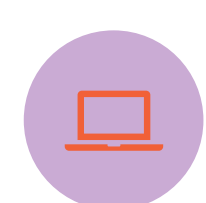

in EdReady

Set up schools and instructors

Create a district implementation plan

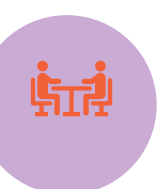

Monitor student progress

**Note: TEA is covering the costs of the online college prep courses and teacher training.** 

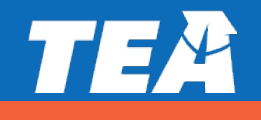

### **Getting Started: MOU Options for Districts**

Districts and their IHE partner determine the requirements of the college preparatory courses, including **content, attendance requirements, grading, and successful completion.** If using the Texas College Program to fulfill HB 5 college prep course requirements for developmental education exemption, the partnership with an IHE may be accomplished in one of two ways:

#### **1. Local ISD/IHE Partnership MOU**

- ISD/IHE **review the Texas College Bridge instructional materials**.
- ISD/IHE may amend current MOU to incorporate the Texas College Bridge online courses or components of the Texas College Bridge program
- Developmental education exemption occurs at the local IHE with which the MOU is signed

#### **2. Texas College Bridge MOU**

- ISD/IHE **review the Texas College Bridge instructional materials**.
- IHE signs the Texas College Bridge MOU (which outlines the content, attendance requirements, grading, and successful completion of program)
- Developmental education exemption occurs with all IHE partners who have signed the Texas College Bridge MOU

p course to Note: IHE determines "successful completion" of the college prep course for developmental education exemption.

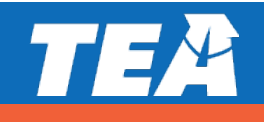

### **Texas Administrative Code (TAC): Options for College Prep**

- TAC 74.11(h)(5) the district may award an **elective** credit for successful completion\* of the college prep English or math course.
- TAC 74.12(b)(1)(I) **one full credit or half credit** (when combined with another half credit from an advanced English course) can be awarded to satisfy **the fourth English credit** for graduation under the Foundation High School Program after successful completion\* of the college prep English course. *Note: the Texas College Bridge English course is designed as one full credit course.*
- TAC 74.13(e)(4) **one full credit** can be awarded to satisfy a **fourth math credit after the three math credits have been earned under the Foundation High School Program** and after successful completion\* of the college prep mathematics course.

\*Under TEC §28.014, districts and their IHE partner determine the requirements of the college preparatory courses, including content, attendance requirements, grading, and successful completion.

- For districts and IHEs that are using the Texas College Bridge MOU, successful completion is defined as meeting 90% mastery of content in each course.
- $\triangleright$  For districts amending their local MOU, districts can award credit after successful completion of the course as determined by the MOU with their IHE partner.

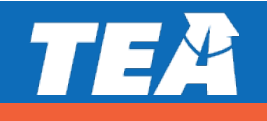

## **The (Growing) List of IHEs Signing the TCB MOU**

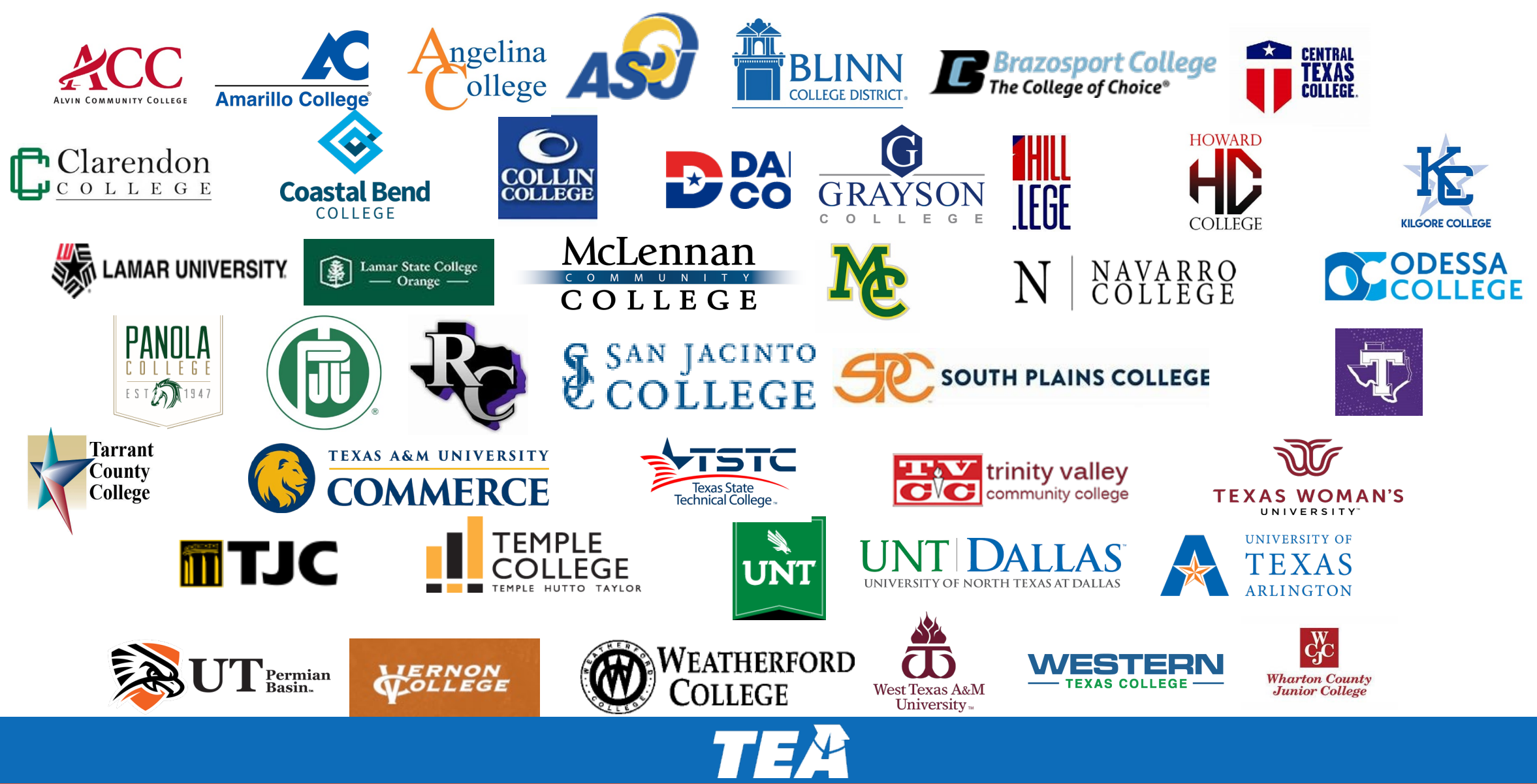

### **Texas College Bridge is a TURN-KEY College Prep Program**

- **Everything you need** to get started is at [www.texascollegebridge.org](http://www.texascollegebridge.org/)
- Opportunity to **use established IHE partners**
- **Program resources** for each stakeholder:
	- District leaders
	- **Teachers**
	- Students
	- **Higher Education Institutions**
- **Marketing resources** to inform students, parents, community of program
- **Monitoring tools** that provide clear information on student progress and mastery

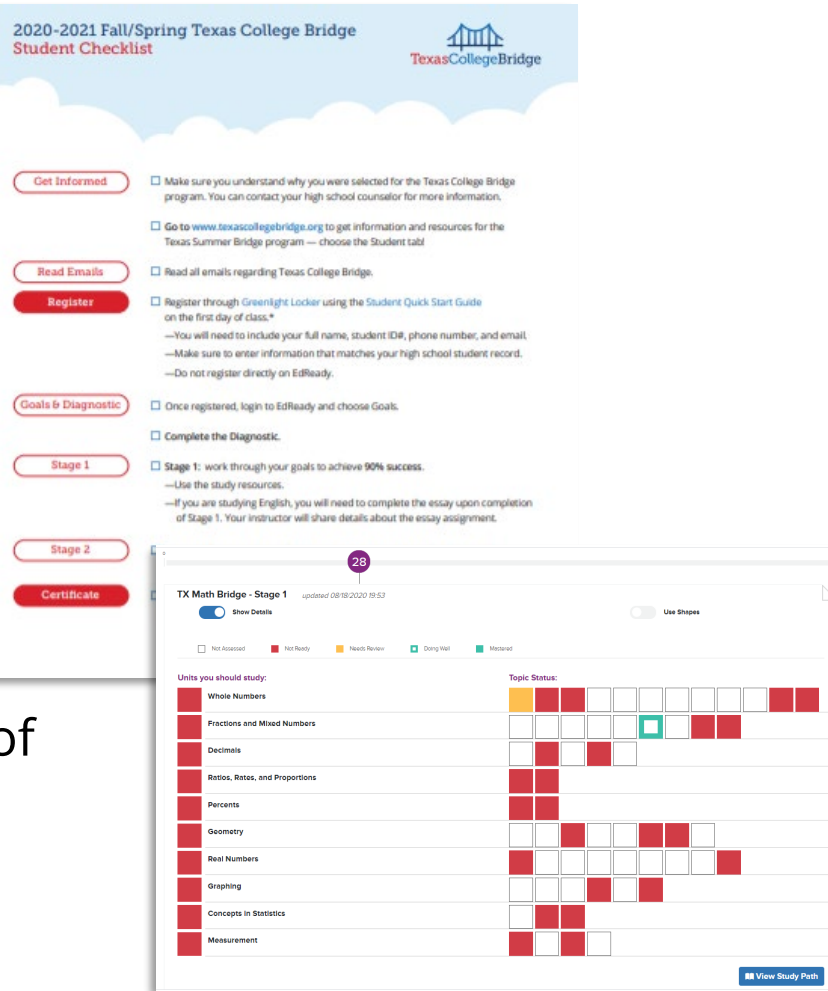

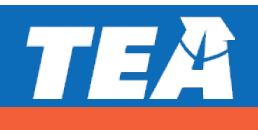

### **Academic Content and College/Career Supports**

#### **Math**

 Complete stage 1 & 2 to earn certificate of completion and TSI exemption

#### **English**

 $\triangleright$  Complete stage 1 & 2 and pass the essay to earn certificate of completion and TSI exemption

#### **College & Career Supports**

- $\triangleright$  Value of a Postsecondary Degree
- $\triangleright$  Importance of College Readiness
- $\triangleright$  Career Exploration
- ▶ Choosing Your School
- $\triangleright$  Paying for College & Financial Aid
- $\triangleright$  College Application
- $\triangleright$  Enrolling in College
- $\triangleright$  Transitioning to College

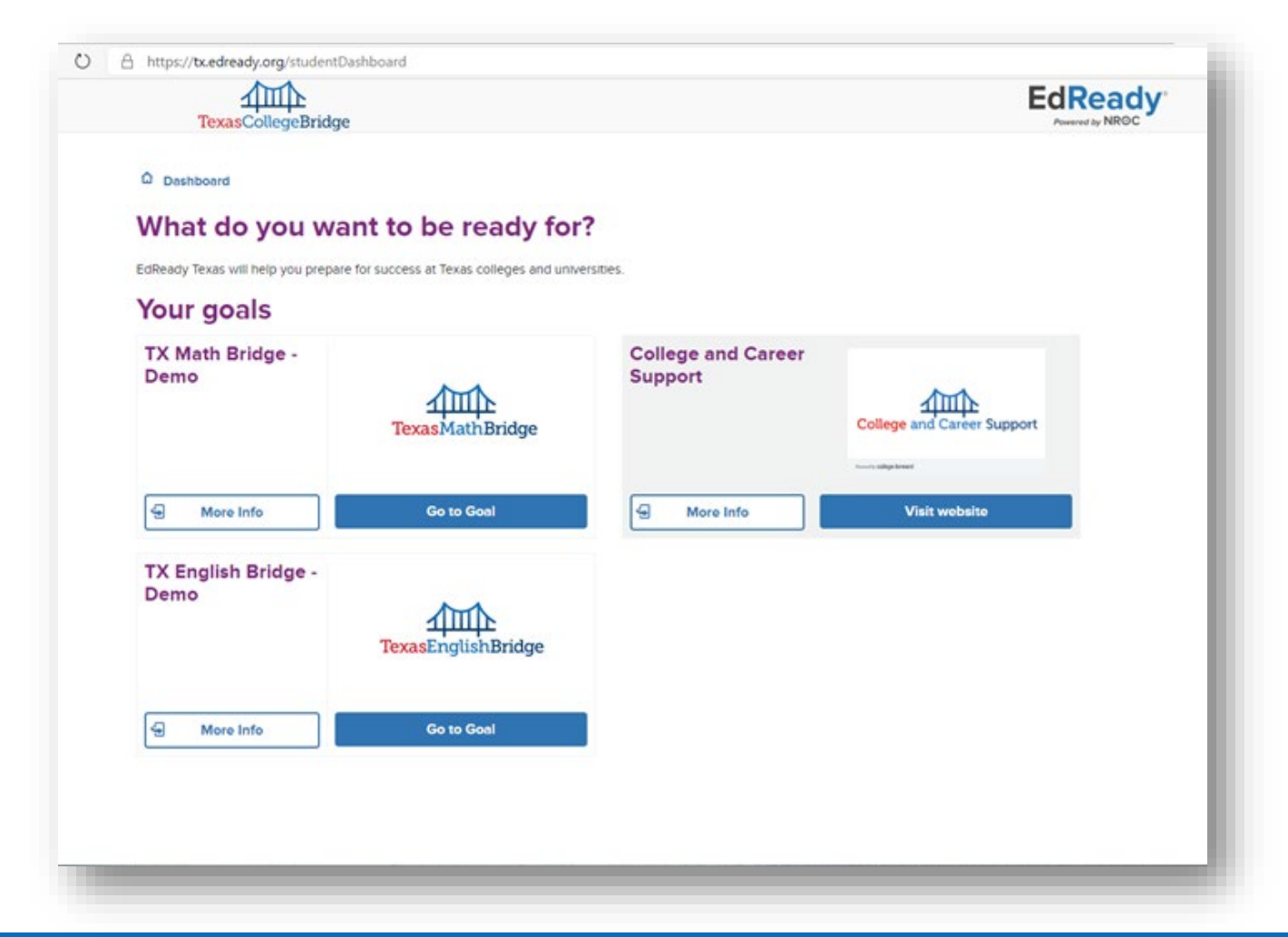

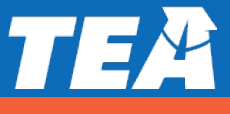

TEA

**Getting Started with Texas College Bridge**

### **Signing Up For Texas College Bridge**

- Complete the Application of Interest
	- [www.TexasCollegeBridge.org/district](http://www.texascollegebridge.org/district)
	- Designate a district point person to coordinate the program
- Digitally sign the Participation, Data Sharing, and Requirements agreement

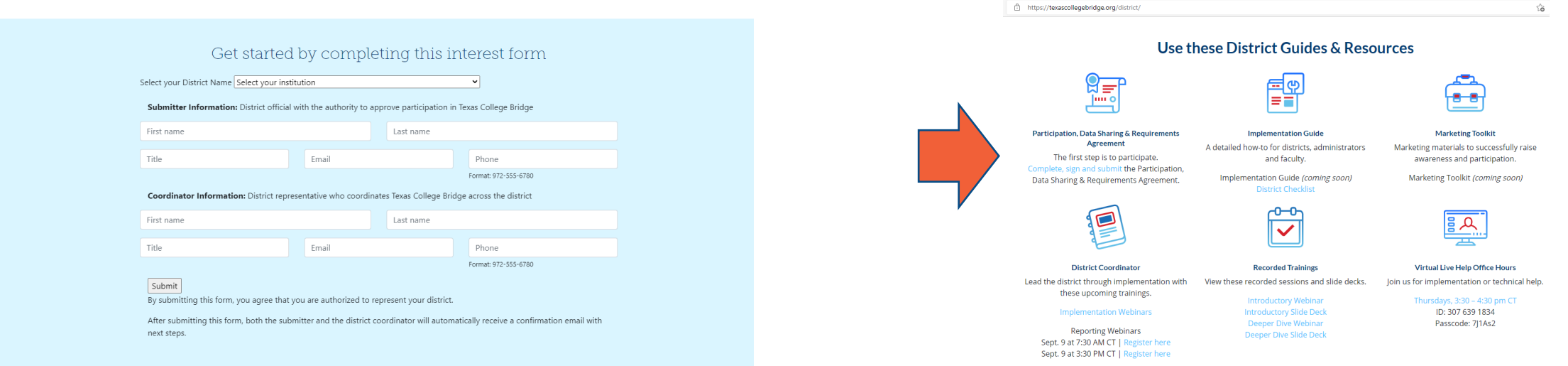

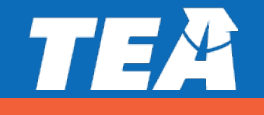

### **Review the Implementation Guide and District Checklist**

- Review [implementation guide a](https://drive.google.com/file/d/1IUfJEYlWHTw8cvM3-EmG1GgGCnzsK7Fh/view?usp=sharing)nd select course delivery method
- Complete district checklist
	- [Add your schools to EdReady](https://texascollegebridge.edready.org/hc/en-us/articles/1500010975701-Manage-School-List)
	- [Create your sections](https://texascollegebridge.edready.org/hc/en-us/articles/4402896396055-Manage-Class-Sections-math-and-English-)
	- [Create Admin & Teacher Accounts](https://texascollegebridge.edready.org/hc/en-us/articles/1500011688781-Edit-Admin-User-Staff-Non-Student-Accounts-)
	- [Provide students with registration information](https://drive.google.com/file/d/1Cx0M-hUJgsQ2QX_UwxBHRQDfW8upncb4/view)
	- [Actively monitor student progress](https://texascollegebridge.edready.org/hc/en-us/categories/4402885362711-EdReady-Reports)
- $\triangleright$  Students will use district specific [unique URLs](https://texascollegebridge.edready.org/hc/en-us/articles/4406396437527-Find-District-Specific-Registration-URLs) to register.
	- $\triangleright$  Provide students with the [registration guide](https://drive.google.com/file/d/1Cx0M-hUJgsQ2QX_UwxBHRQDfW8upncb4/view) and their appropriate URL to begin the program.

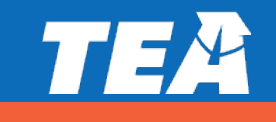

### **Step 1: Add Your Schools to EdReady** Get more help on

#### **Sub-steps:**

- 1. Click on Manage Accounts from your EdReady Dashboard
- 2. In the Groups menu, select "edit" by your ISD name
- 3. Click on Categories tab and click edit in the school category
- 4. Click on Values tab and create value
- 5. Enter the name of your school in the pop-up window and save.
- 6. Repeat for each high school in your district

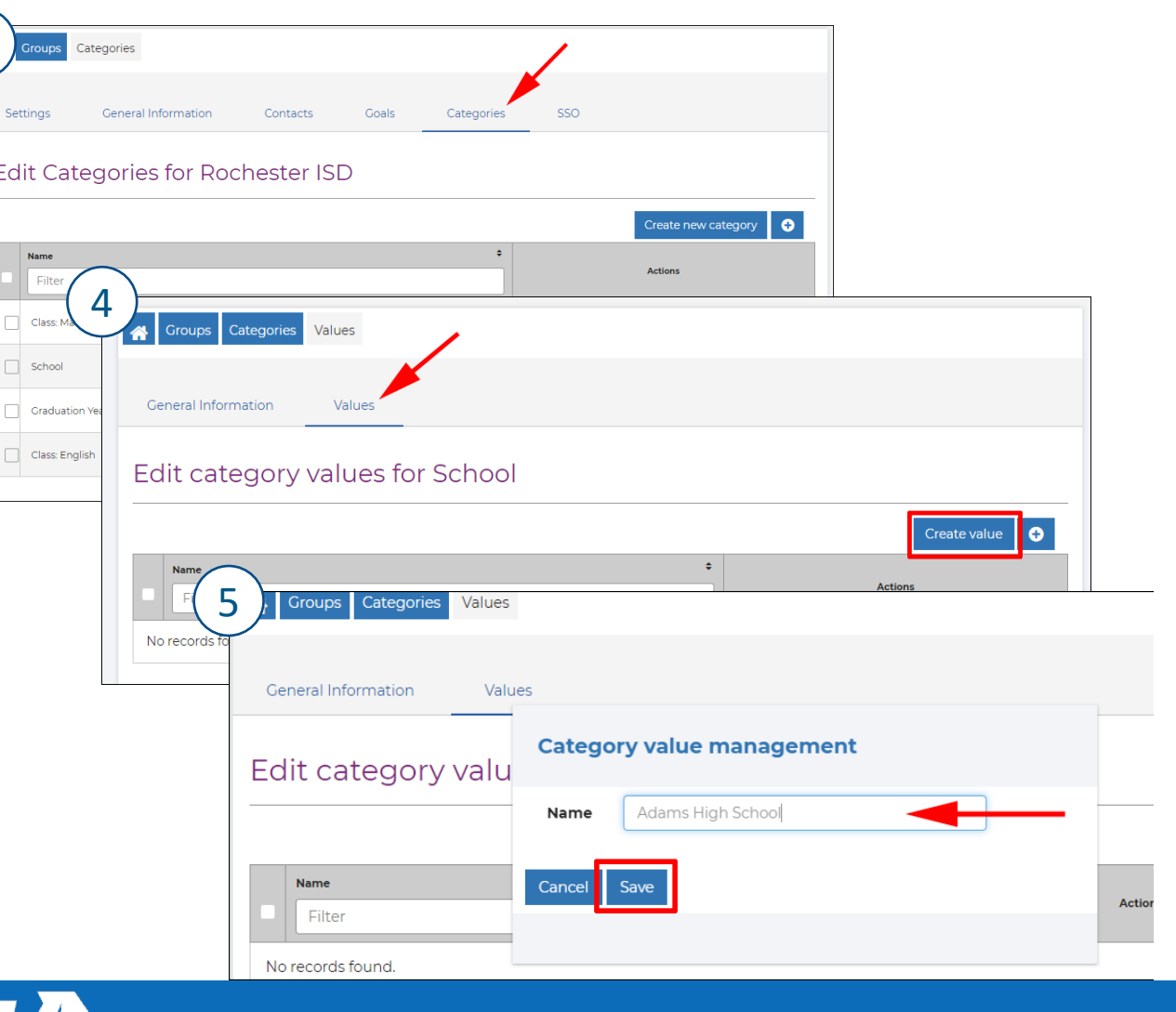

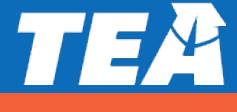

3

### **Step 2: Create Your Sections**

#### **Sub-steps:**

- 1. Click on Manage Accounts from your EdReady Dashboard
- 2. In the Groups menu, select "edit" by your ISD name
- 3. Click on Categories tab and click edit in the Section: Math category or Section: English category
- 4. Click on Values tab and create value
- 5. Enter the name of your school in the pop-up window and save.

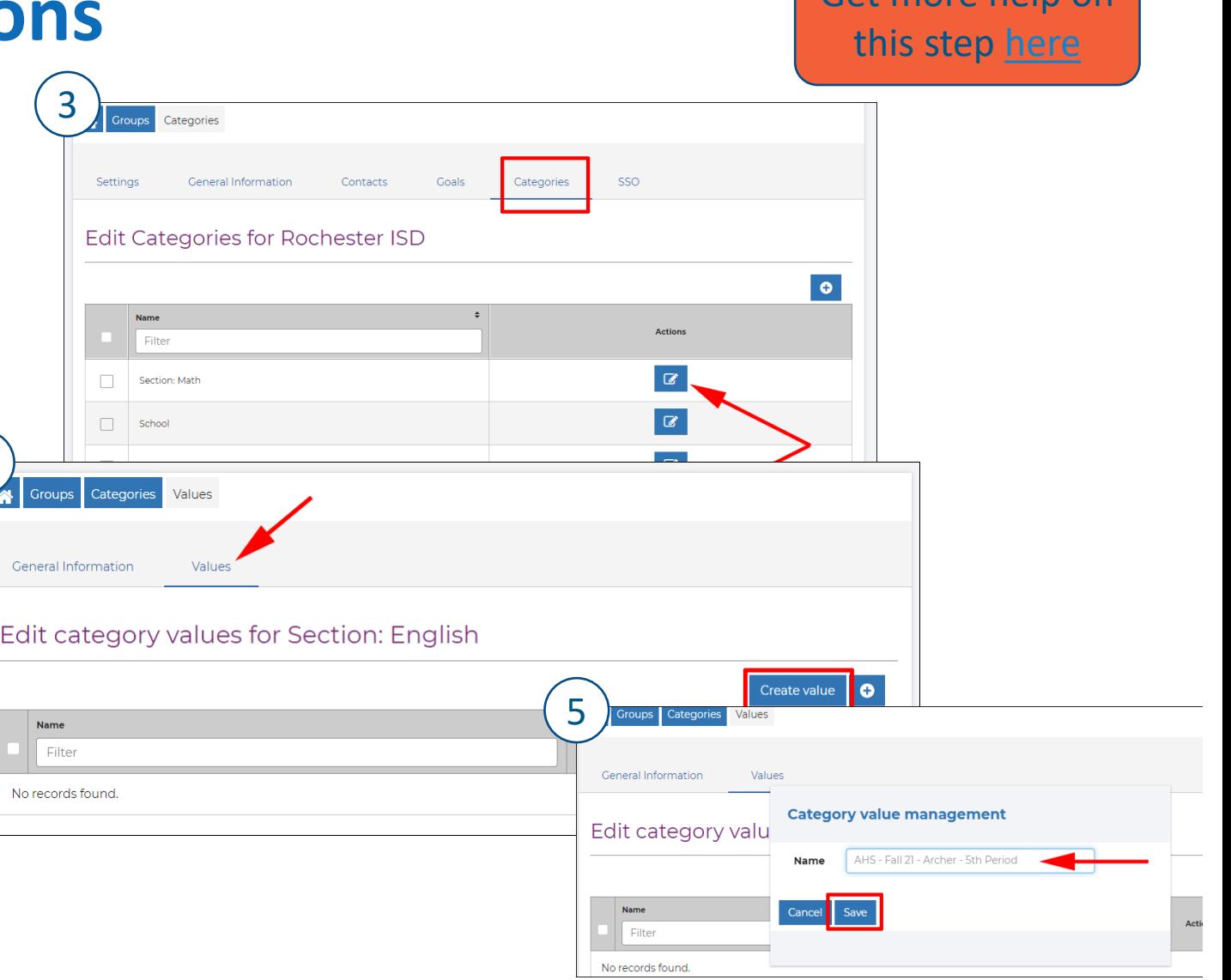

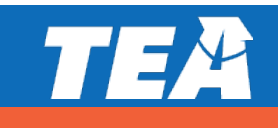

4

Eat more help on

3

#### **Sub-steps:**

- 1. Click on Manage Accounts from your EdReady Dashboard
- 2. In the Groups menu, select "edit" by your ISD name
- 3. Click on Contacts tab
	- 1. You can upload a contacts csv file OR
	- 2. Click Create new Admin button
- 4. Admin will automatically receive an email by the system to setup their account and select a new password.

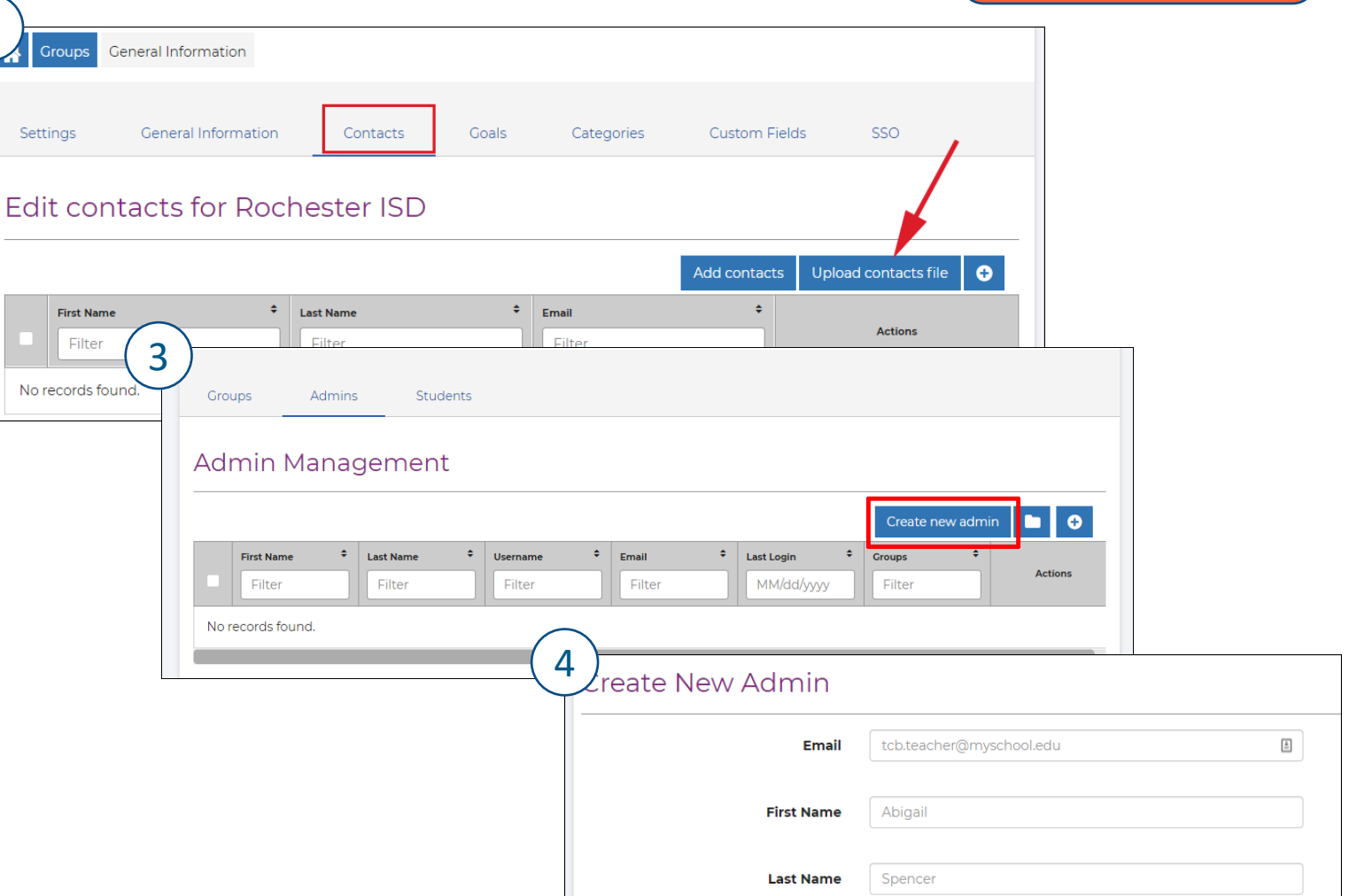

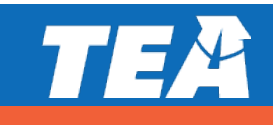

Get more help on

this step [here](https://texascollegebridge.edready.org/hc/en-us/articles/1500011872842-Create-Admin-User-Accounts)

1

 $\Box$  $\sim$ 

#### **Sub-steps:**

#### **Edit Admin Accounts - Roles**

- 1. An Admin/Teacher's role will determine their permissions and what they can access in EdReady
- 2. If an Admin/Teacher should only have access to see one subject, you can limit their visibility by editing groups.

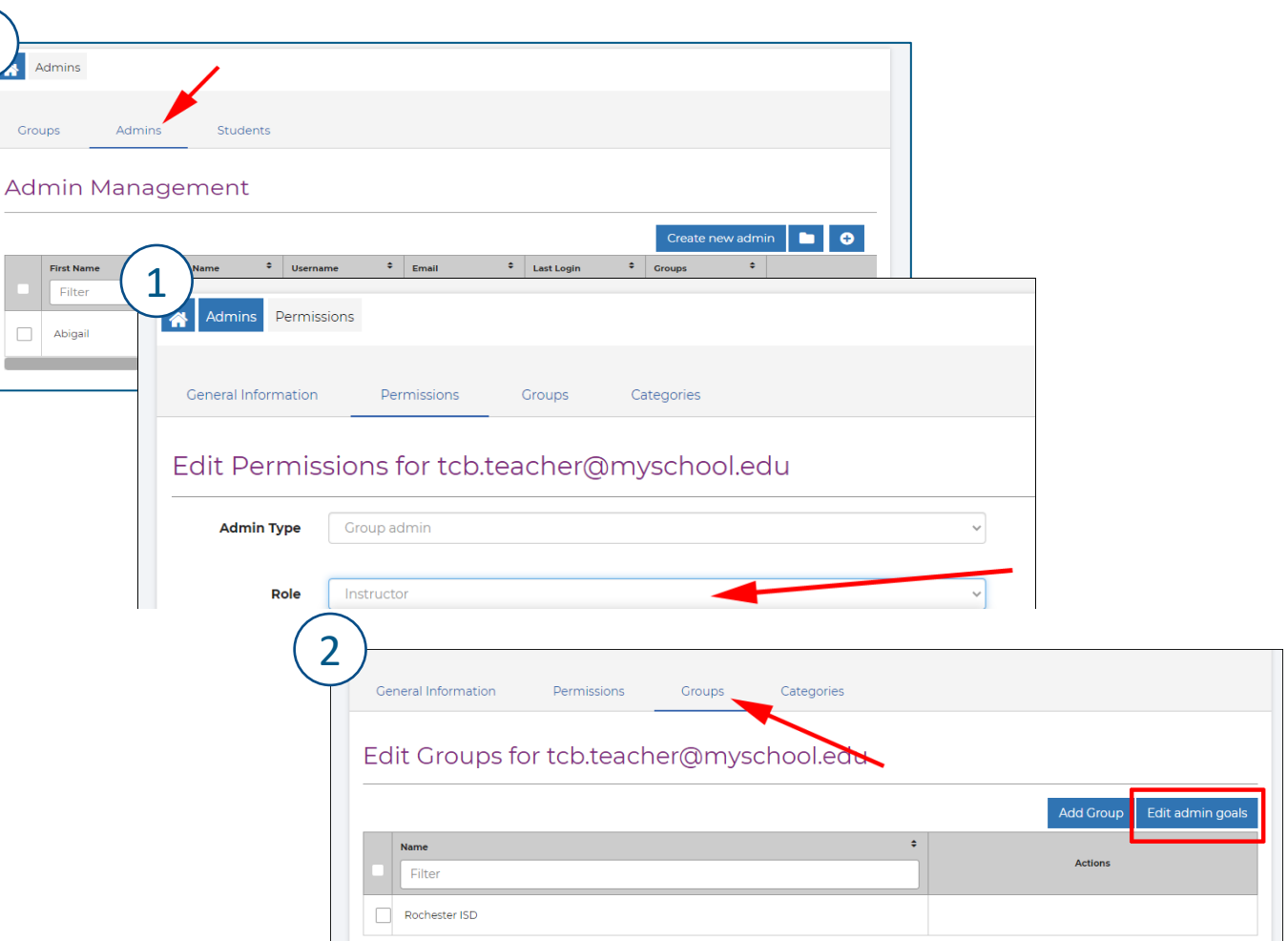

![](_page_22_Picture_6.jpeg)

#### **Sub-steps:**

**Assign and see different user Categories**

*An Admin User with this category value…*

![](_page_23_Figure_5.jpeg)

*… will have permission to see students with that same value*

![](_page_23_Picture_46.jpeg)

![](_page_23_Picture_8.jpeg)

#### **Sub-steps:**

#### **Assign Sections to instructors**

• when sections are assigned, the user will only see students who have the same section value applied to their account.

![](_page_24_Picture_37.jpeg)

![](_page_24_Picture_6.jpeg)

## **Step 4: Provide Registration Info to Students** and this step [here](https://texascollegebridge.edready.org/hc/en-us/articles/4406396437527-Find-District-Specific-Registration-URLs)

The primary coordinator will be sent your custom student URLs based on the course:

- **Math only URL**
- **English only URL**
- **Both Math and English URL**

You can also access them through EdReady.

The [Student Registration Guide w](https://drive.google.com/file/d/1Cx0M-hUJgsQ2QX_UwxBHRQDfW8upncb4/view)ill walk students through the registration process.

> Note: Students must use district specific unique URLs to register

![](_page_25_Picture_91.jpeg)

May 17, 2022

May 17, 2022

demo\_english\_21-22

demo math 21-22

![](_page_25_Picture_10.jpeg)

EdReady English

 $\bullet$ 

 $\bullet$ 

### **Next Step: Attend Mandatory Trainings**

![](_page_26_Picture_137.jpeg)

#### **Attend Optional Texas College Bridge office hours for program questions**

**Anyone** using Texas College Bridge can attend these extended live office hours:

- September 20 from 11:00 a.m. 1:00 p.m.
- September 23 from  $3:00$  p.m.  $-5:00$  p.m.
- $\triangleright$  October 11 from 11:00 a.m.  $-$  1:00 p.m.
- $\triangleright$  October 14 from 3:00 p.m.  $-$  5:00 p.m.
- $\triangleright$  October 19 from 7:30 a.m.  $-$  9:30 a.m.
- $\triangleright$  October 21 from 3:00 p.m.  $-$  5:00 p.m.

The link to join is located at <https://texascollegebridge.org/district/>

Refer to our help center to support your students and staff:

- **Student Access Issues**[: Student Access Issues: Troubleshooting Overview –](https://texascollegebridge.edready.org/hc/en-us/articles/4406402976919-Student-Access-Issues-Troubleshooting-Overview) Texas College Bridge (edready.org)
- **Staff Access Issues**: [Troubleshooting Access Issues –](https://texascollegebridge.edready.org/hc/en-us/sections/4406396362519-Troubleshooting-Access-Issues) Texas College Bridge (edready.org)

![](_page_27_Picture_12.jpeg)

![](_page_28_Picture_0.jpeg)

# **Closing and Next Steps**

### **This support is a heavy lift intended to have a large impact**

This support is designed to have a significant and lasting impact on learning acceleration for your students and requires a significant amount of time and effort from you and your staff.

If, after today's webinar, you do not believe that your LEA can fully commit to all requirements and assurances of this TCLAS support, please send an immediately to tclas@tea.texas.gov.

![](_page_29_Picture_3.jpeg)

### **TCLAS Next Steps**

![](_page_30_Picture_1.jpeg)

**What**: Complete **Award Confirmation Survey** and re-commit to program assurances for all awarded supports When: Due by 11:59 PM CT on September 10<sup>th</sup>

![](_page_30_Picture_3.jpeg)

Complete!

![](_page_30_Picture_4.jpeg)

#### **What**: Complete **Program Onboarding** by:

- Attending mandatory support-specific kickoff webinars
- Completing additional onboarding as outlined in pdf attachment to award confirmation survey (also reviewed in this webinar) When: September 13<sup>th</sup>- 21<sup>st</sup> Homework

![](_page_30_Picture_8.jpeg)

#### **What**: Complete **eGrants Application**:

- Complete eGrants Application to receive your Notice of Grant Agreement (NOGA)
- Optional Supports: TCLAS eGrant Calculator Available for LEAs and eGrants Webinar and Office Hours

**When**: Open Mid-September; Closes October 29<sup>th</sup> (Processed on first-come, first served basis

FYI - All of this information is detailed in your **award confirmation email and the attached PDF**!

![](_page_30_Picture_14.jpeg)

TEA

# **Thanks!**

**Send TCLAS-related questions to [tclas@tea.texas.gov](mailto:tclas@tea.texas.gov) Send decision-point specific questions to [tracy.johnson@tea.texas.gov](mailto:tracy.johnson@tea.texas.gov)**